# **Utilisation de votre espace Zourit depuis un smartphone ou une tablette**

Nous décrivons ici le fonctionnement particulier **sur smartphone** pour les mails et les visioconférences. Pour le reste vous pouvez vous reporter à la page ["Se connecter et découvrir les outils"](https://doc.zourit.net/doku.php?id=utilisateurs:decouverte)

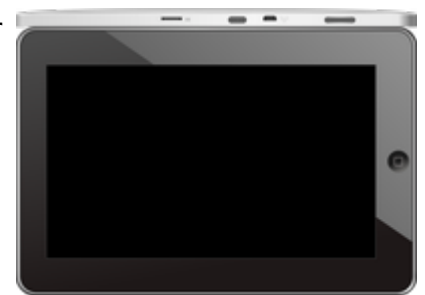

Pour utiliser la visioconférence sur smartphone, [c'est par ici](https://doc.zourit.net/doku.php?id=outils:visios:smartphone) !

## **1) Lire les mails sur zourit.net**

Depuis une mise à jour récente de Zimbra (fin avril 2020), il est possible de consulter ses e-mails depuis le site zourit.net depuis son smartphone.

- 1. Depuis son smartphone, se rendre sur <https://zourit.net>
- 2. Indiquer son identifiant sur la plateforme zourit.net
- 3. Cliquer sur "Mes emails" et vous accéderez à votre messagerie, avec une interface adaptée aux smartphones.
- 4. Si cette interface est trop petite (cas de smartphone avec une haute résolution d'écran), identifiez-vous directement sur<https://mail1.zourit.net>

#### **a) Depuis le site zourit.net**

| 10:06 图                                                                                                    | © outt⊿l # |                                    |                                                        |                                                          |                               |
|----------------------------------------------------------------------------------------------------|------------|------------------------------------|--------------------------------------------------------|----------------------------------------------------------|-------------------------------|
| https://zourit.net/services/8                                                                                    | $^{(+)}$   | 6                                  | ŧ                                                      |                                                          |                               |
| n<br>E<br>$\blacksquare$<br>œ<br>■<br>Deaviers clinity  just                                                     | ×          | <b>Q</b> : Incontinue,<br>$\sigma$ |                                                        |                                                          |                               |
| or word<br>Anne Sobetist<br>17 amburs<br>ready, for we're form                                                   |            |                                    | There<br>÷                                             |                                                          |                               |
| ted strevenback.<br>17 last elema partigh-<br>does now were flow.<br>limit allers a parties                      |            |                                    | The<br>m                                               |                                                          |                               |
| Anna Sabatos<br>17 Air François Audines<br>Pearcott, in re-role hard De. Towards Av.                             |            |                                    | <b>29 mm</b><br>ъ                                      | 10:09 图                                                  | <b>Bottle</b>                 |
| <b>Bould AMT</b><br>In textation low and<br><b>Bould net</b>                                                     |            |                                    | <b>26 pm</b><br>$\sim$<br><b>Mar</b>                   | https://zourit.net/services/8                            | ٥<br>H                        |
| O livelation inpervis.<br><b>Bould net</b><br>th systems bure vis.                                               |            |                                    | m<br>74 m<br>$\sim$                                    | Q.<br>D<br>a,                                            | ٠<br>Ω.<br>François AUDIRAC + |
| PERMITABION<br>D Farage seld Dame.<br>paint Toron's problem.                                                     |            |                                    | <b>Har</b><br><b>THE</b>                               | $\overline{z}$<br>□<br>χ                                 | Q                             |
| <b>Bould AMT</b><br>17 SHODE EUROPE.                                                                             |            |                                    | 91.00<br><b>TELE</b>                                   | Dosslers « Bolte  lon                                    |                               |
| <b>Raturbout via Next.</b><br>C Resulted a partes<br>Patter-Direct's particular-testic participate press stres.  |            |                                    | <b>B1 Hart</b><br><b>The</b>                           | <b>Program</b> Private<br>Réduc<br>Actions <sup>1</sup>  | ٠                             |
| <b>Resident Hanner</b><br>C Recordinate lay<br>Turns Street's particular class insulation went who               |            |                                    | <b>STIFAT</b><br><b>STAR</b>                           | Anne Sabatini                                            | 15 avr.                       |
| <b>Engineer</b><br>O seeigoon bun pad                                                                            |            |                                    | <b>BE THAT</b><br>$\sim$                               | sondages<br>Hello, j'ai testò le nouvel cutil "sondages" | $(3 \text{ km})$              |
| Passivienne<br><sup>(1)</sup> Ris Flanges Audrac.                                                                |            |                                    | 23, 7441<br>m                                          | test eleve via Nexte<br>iii test eleve a partagé         | 13 avr.<br>$(21 \text{ km})$  |
| Passi GANION<br>17 Share Degrad Clean.<br>shood Union' will notify.                                              |            |                                    | <b>IN New</b><br>$100 - 100$                           | test eleve a partage «Photos» avec vous. Ouvr            |                               |
| durant binut<br>O RETWORKER<br>the streether page dues<br>allow - If the publication is<br>American <sup>1</sup> |            |                                    | <b>IN NAY</b><br>$\mathcal{F}$ :<br>14<br><b>Himan</b> | Anne Sabatini<br>Re: François Audirac                    | 09 avr.<br>$(10 \text{ kg})$  |
| <sup>(2)</sup> Accepts Site autor c.                                                                             |            |                                    | m                                                      | François, je ne xois ries!!! De: 'François Au            |                               |
| <b><i>International</i></b><br><sup>(2)</sup> Ris Doobly Firey<br>Oras e & N. Travas tudos" daudes.              |            |                                    | <b>IS NO</b>                                           | Zourit, net<br>Invitation à un pad                       | <b>OB avt.</b><br>Of let      |
| <b>Jackson</b><br>- SHERRY EURYRIL                                                                               |            |                                    | 26 mars<br>m                                           |                                                          |                               |
| Pearsickblook<br>- Shee Depart Dem.<br>and Winner with tracks                                                    |            |                                    | 25 mars<br>$100 - 100$                                 |                                                          |                               |
| Touch can<br>22 SHODON EVERYON                                                                                   |            |                                    | 34 mars<br>$-100$                                      |                                                          |                               |
| Beneatty (type) but N!                                                                                           |            |                                    |                                                        |                                                          |                               |
| Marine Company Arrest F. St.<br>Te-Moonwoller (Lectron)                                                          |            |                                    |                                                        |                                                          |                               |
| Pelliterates                                                                                                    |            |                                    |                                                        |                                                          |                               |
|                                                                                                    |            |                                    |                                                        |                                                          |                               |
|                                                                                                    | ı          |                                    |                                                        |                                                          |                               |
| Midway, Lan Elish SP                                                                                             |            |                                    |                                                        |                                                          |                               |

Doc, doc Zourit ? - https://doc.zourit.net/

### **b) Depuis le site mail1.zourit.net**

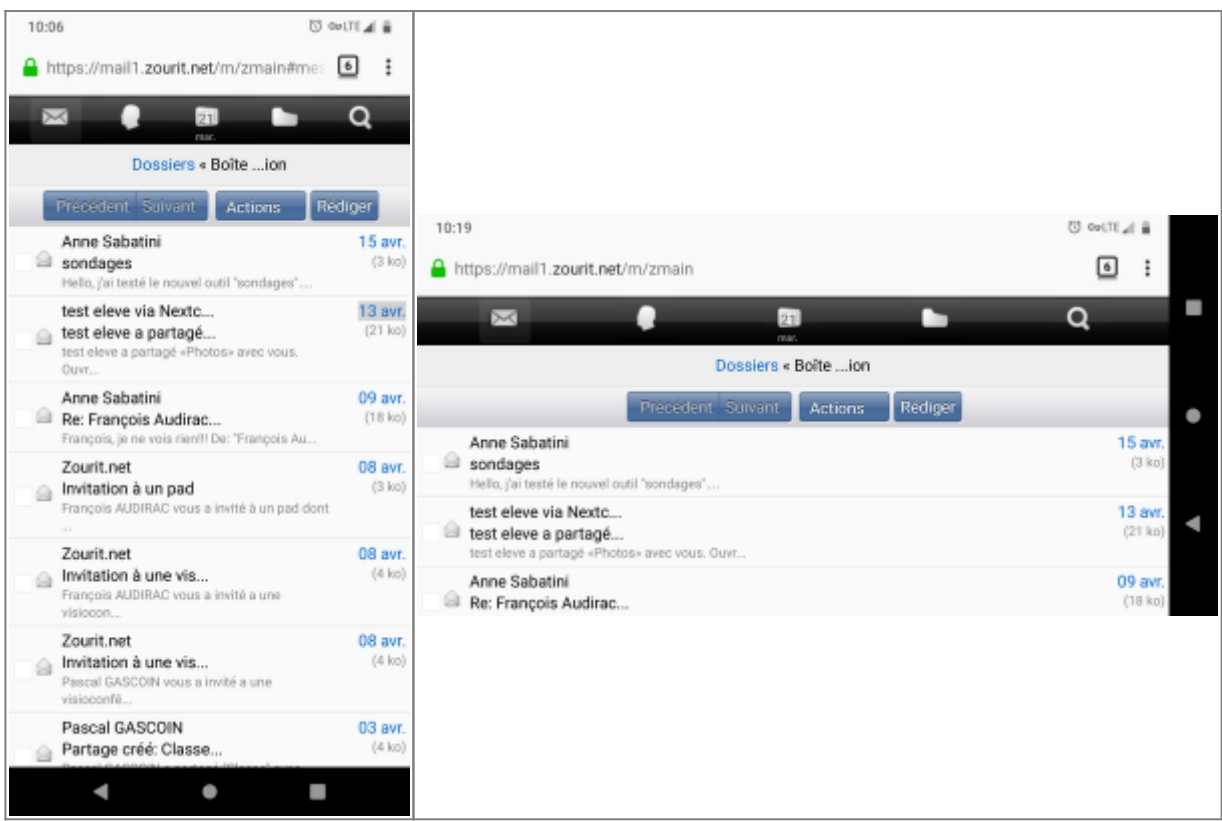

## **2) Lire et recevoir les mails sur une appli**

Nous allons configurer l'application mail de votre téléphone en ajoutant un compte. L'exemple ici est celui de l'application Gmail, le principe est le même pour n'importe quelle autre application.

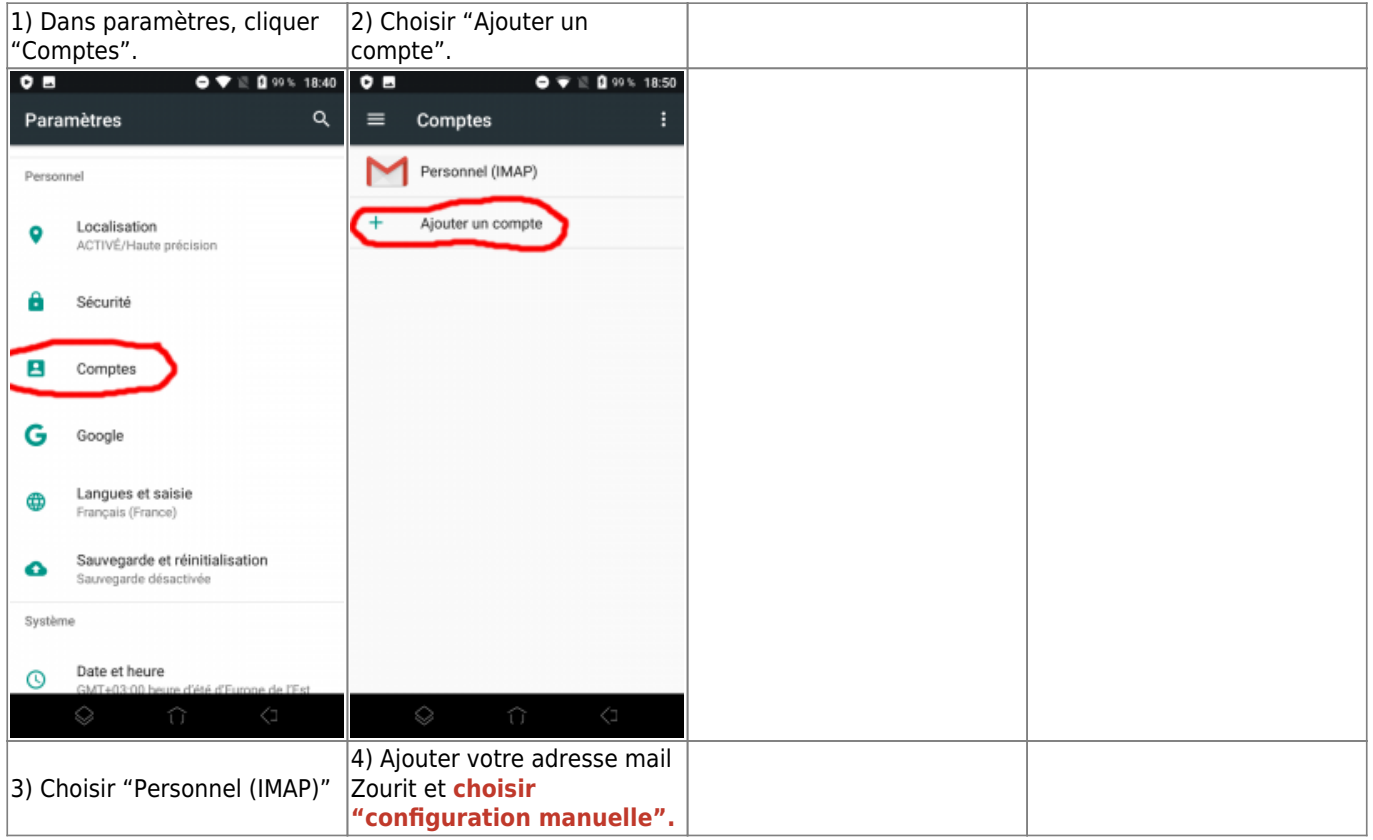

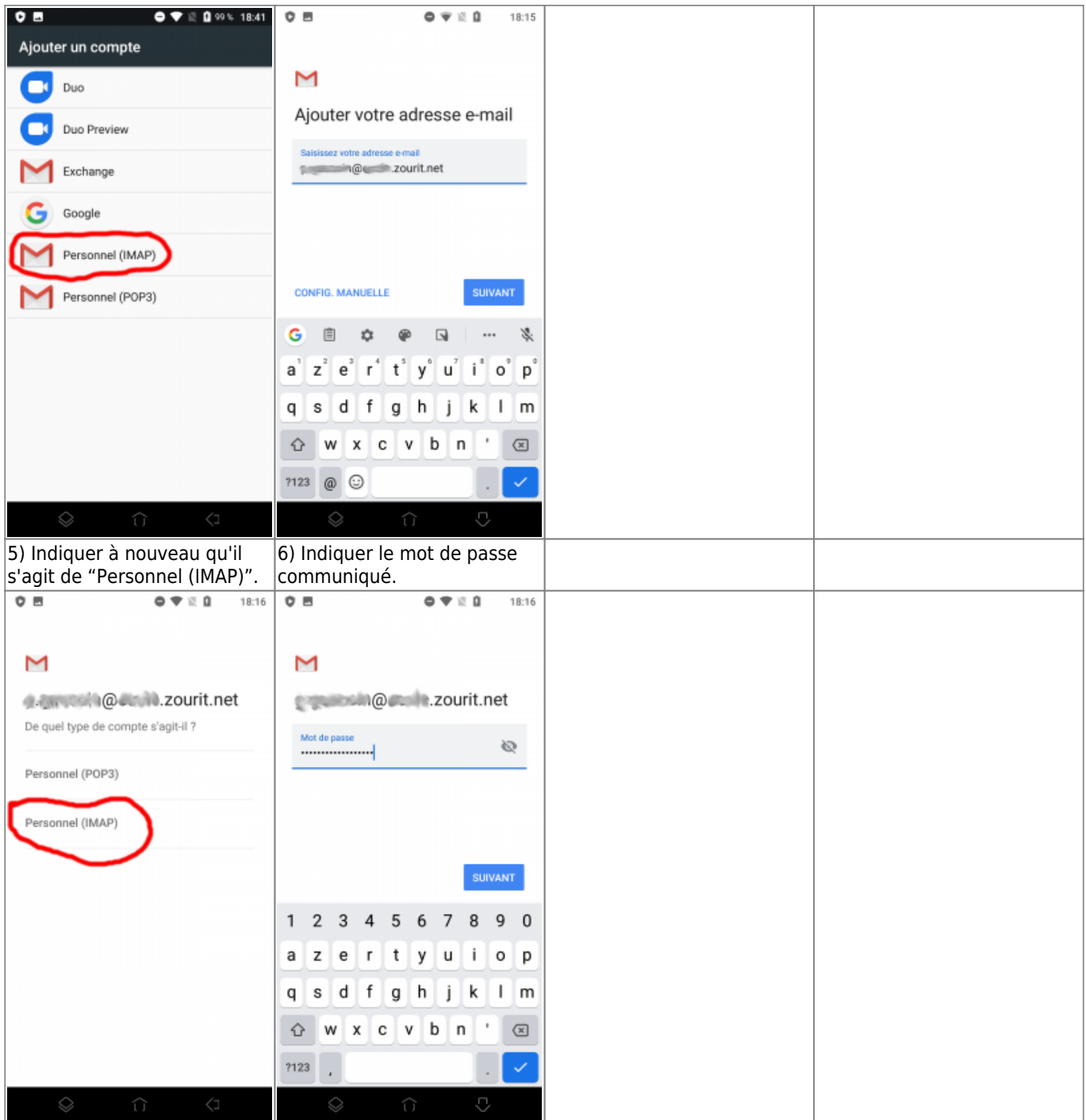

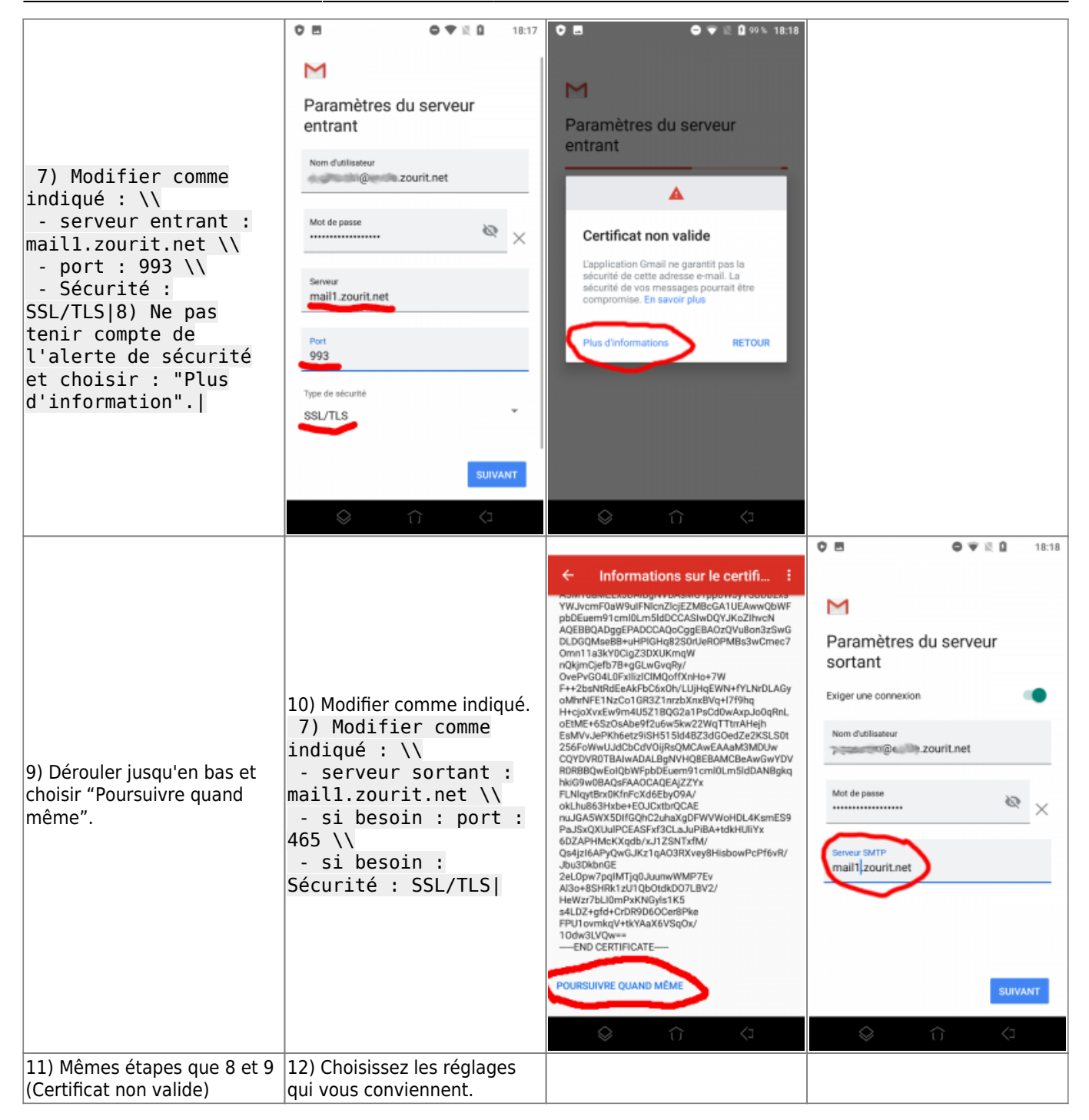

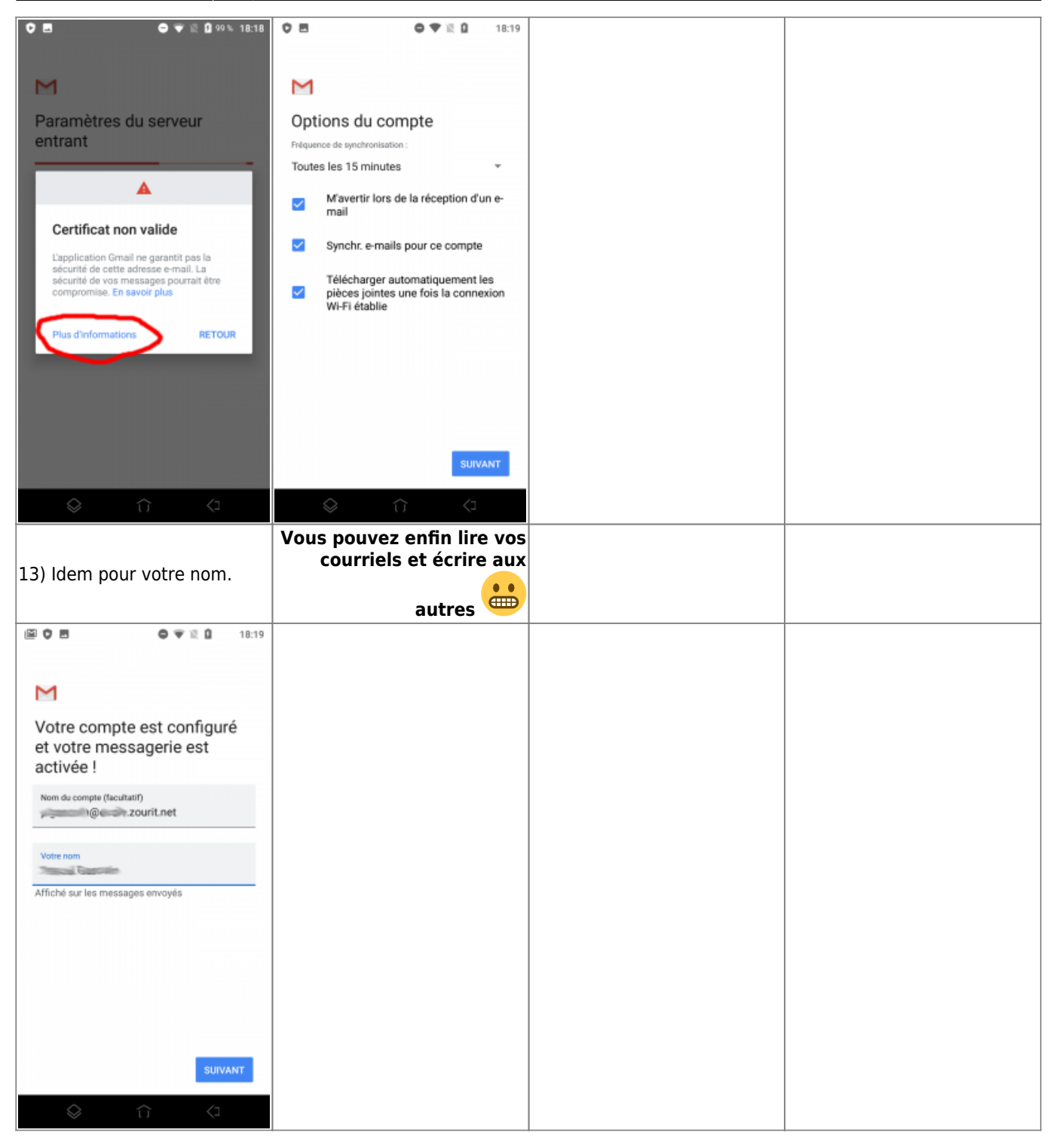

## **3) Les visioconférences sur smartphone ou tablette**

Assurez-vous tout d'abord que votre navigateur est bien à jour.

Il vous faut ensuite télécharger l'application "Jitsi Meet" : [Ici pour les Android](https://play.google.com/store/apps/details?id=org.jitsi.meet&hl=fr) et [là pour les Iphones et](https://apps.apple.com/fr/app/jitsi-meet/id1165103905) [Ipads](https://apps.apple.com/fr/app/jitsi-meet/id1165103905).

Désormais, lorsque vous cliquerez sur l'invitation dans un mail ou sur la caméra dans votre "Liste de visoconférences", cliquez sur "Continuer vers l'application"

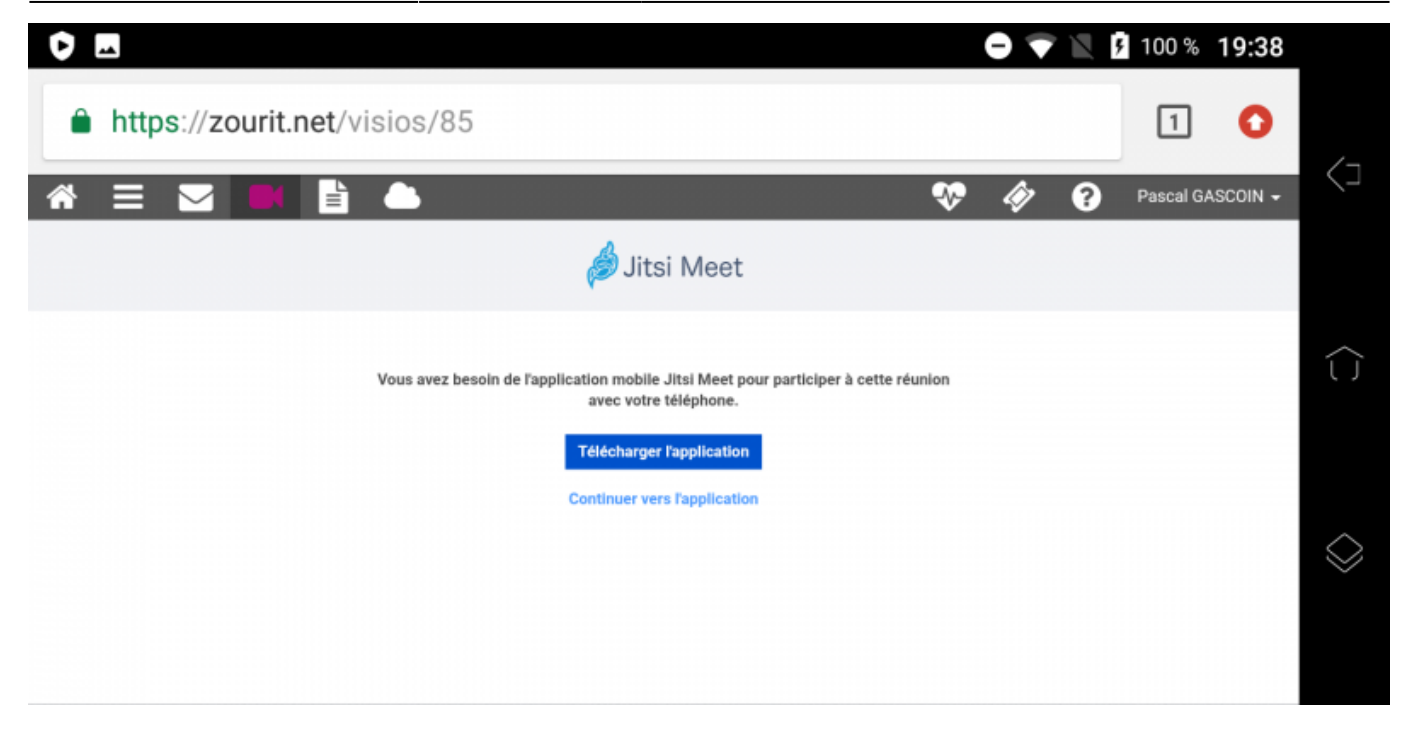

Jitsi Meet s'ouvrira alors. À la première utilisation, autorisez Jitsi Meet à utiliser la caméra et le micro.

#### **Bonnes visios !**

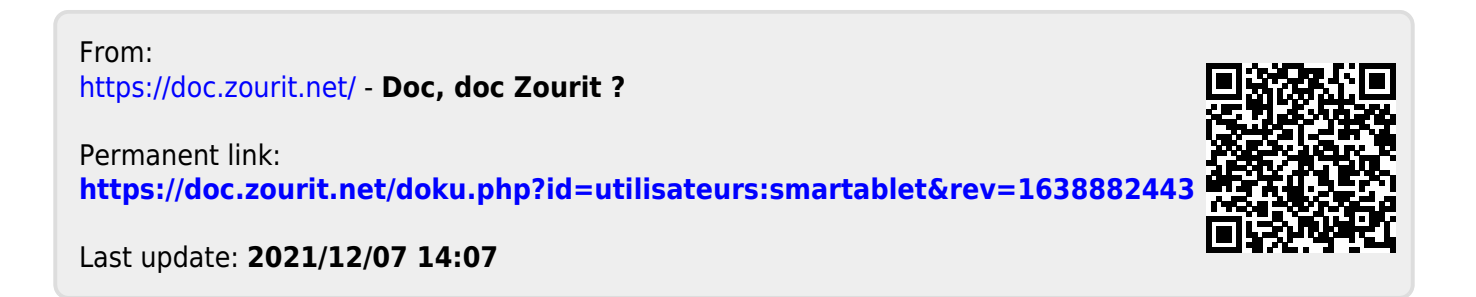